## Blackball International Online Live Scoring

All matches must be scored using the BI Scoring App, poolapplive.

8

This is available to download from:

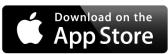

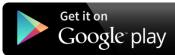

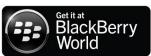

To see live scoring, all you have to do is download the app and login with bbi then go to LIVE. Or on laptop/computer go to <a href="http://bbi.poolapplive.com">http://bbi.poolapplive.com</a> LIVE.

Assistance with the system and connection will be available.

First log in on the app is **bbi** 

Each team and individual will be issued with a passcode to access individual team sheets.

When finished, click back and you will be asked if you want to exit, click yes, then click finish. THEN LOG OUT – someone else might get this phone.

For all 5 person team events: 5 sessions of 5 frames.

The players in the first session are 1-5 and play the rest of the match at those positions unless replaced by a substitute. The online score card has the player number next to the playing position in that session. If someone is substituted and return he/she MUST replace the person who replaced them.

For all events, players may only play once in each session.

At the start, when a player goes to a table, the lowest number player goes to the lowest number table. e.g. players 1, 2 & 3 on tables 35, 36, 37. 1=35, 2=36, 3=37. The Home manage has to click the number of the table the person is playing on and it will appear on the Away managers score sheet.

## Scoring:

When a player goes to the table, click yes/no if he/she wins the lag/break. When a frame is finished, click yes/no if he/she wins the frame. Add break & dish if it happens.

After match: click the finish button to complete the score sheet.

There will be a paper result card to be collected with the white balls by the home team prior to the match. The winning team will return the white balls with the signed result card (by both managers) to the top table after the match.

Paper score sheets for managers records. Download and print for your own records. Team managers guidelines. Are available from download section on the web. http://bbi.leagueapplive.com

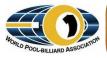

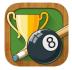

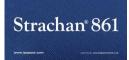

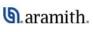

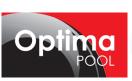

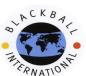